## Fichier:Graver des surfaces avec Inkscape et une CNC 10- Candle-5passes-02mm.png

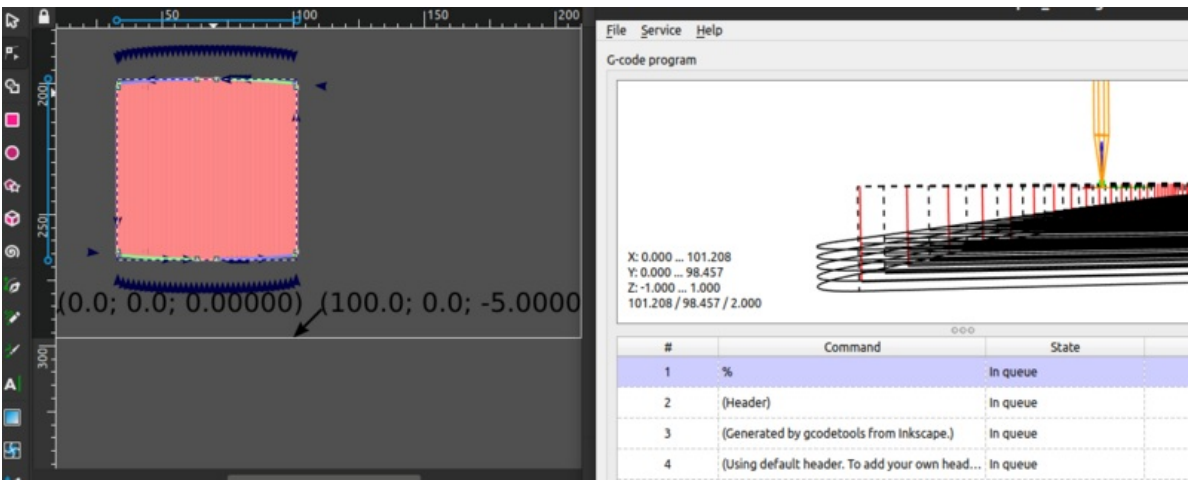

Taille de cet aperçu :799 × 318 [pixels](https://wikifab.org/images/thumb/2/20/Graver_des_surfaces_avec_Inkscape_et_une_CNC_10-Candle-5passes-02mm.png/799px-Graver_des_surfaces_avec_Inkscape_et_une_CNC_10-Candle-5passes-02mm.png).

Fichier [d'origine](https://wikifab.org/images/2/20/Graver_des_surfaces_avec_Inkscape_et_une_CNC_10-Candle-5passes-02mm.png) (1 158 × 461 pixels, taille du fichier : 75 Kio, type MIME : image/png) Graver\_des\_surfaces\_avec\_Inkscape\_et\_une\_CNC\_10-Candle-5passes-02mm

## Historique du fichier

Cliquer sur une date et heure pour voir le fichier tel qu'il était à ce moment-là.

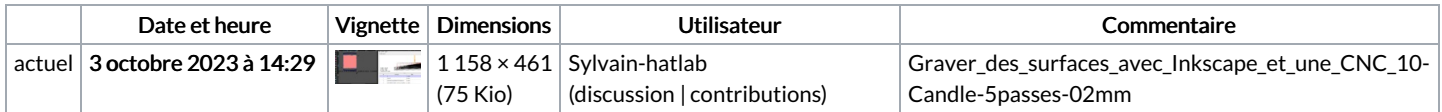

Vous ne pouvez pas remplacer ce fichier.

## Utilisation du fichier

La page suivante utilise ce fichier :

Graver des surfaces avec [Inkscape](https://wikifab.org/wiki/Graver_des_surfaces_avec_Inkscape_et_une_CNC) et une CNC

## Métadonnées

Ce fichier contient des informations supplémentaires, probablement ajoutées par l'appareil photo numérique ou le numériseur utilisé pour le créer. Si le fichier a été modifié depuis son état original, certains détails peuvent ne pas refléter entièrement l'image modifiée.

Logiciel utilisé | gnome-screenshot